IBM WebSphere Commerce Business Edition IBM WebSphere Commerce Professional Edition

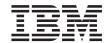

# Quick Beginnings for Solaris Operating Environment

Version 5.5

IBM WebSphere Commerce Business Edition IBM WebSphere Commerce Professional Edition

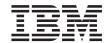

# Quick Beginnings for Solaris Operating Environment

Version 5.5

#### Note:

Before using this information and the product it supports, be sure to read the general information under "Notices" on page 29.

#### First Edition (June 2003)

This edition applies to version 5.5 of the following products and to all subsequent releases and modifications until otherwise indicated in new editions:

- IBM WebSphere Commerce Business Edition for Solaris Operating Environment
- IBM WebSphere Commerce Professional Edition for Solaris Operating Environment

Ensure that you are using the correct edition for the level of the product.

Order publications through your IBM representative or the IBM branch office serving your locality.

IBM welcomes your comments. You can send your comments by using the online IBM WebSphere Commerce documentation feedback form, available at the following URL:

http://www.ibm.com/software/webservers/commerce/rcf.html

When you send information to IBM, you grant IBM a nonexclusive right to use or distribute the information in any way it believes appropriate without incurring any obligation to you.

#### © Copyright International Business Machines Corporation 1996, 2003. All rights reserved.

US Government Users Restricted Rights – Use, duplication or disclosure restricted by GSA ADP Schedule Contract with IBM Corp.

## Contents

| Chapter 1. Welcome to WebSphere            | Verifying your installation 20               |
|--------------------------------------------|----------------------------------------------|
| Commerce                                   | DB2 Universal Database installation log 20   |
| Conventions used in this book              | WebSphere Application Server installation    |
| Default installation paths                 | log                                          |
| Supported Web browsers 2                   | WebSphere Commerce installation log 21       |
| Port numbers used by WebSphere Commerce 2  | WebSphere Commerce instance creation         |
| Locales used by WebSphere Commerce 4       | logs                                         |
| Quick reference to user IDs, passwords and | The next step                                |
| URLs 4                                     | Publish a WebSphere Commerce sample          |
| DB2 Universal Database user ID             | store (recommended)                          |
| requirements 7                             | Install additional software provided with    |
|                                            | WebSphere Commerce (optional) 23             |
| Chapter 2. Preinstallation requirements 9  |                                              |
| Knowledge requirements 9                   | Chapter 4. Where to find more information 25 |
| Prerequisite hardware 9                    | WebSphere Commerce information 25            |
| Prerequisite software                      | WebSphere Commerce online help 25            |
| Other requirements                         | WebSphere Commerce technical library 25      |
| Updating Solaris kernel configuration      | WebSphere Commerce Payments information 25   |
| parameters for DB2                         | IBM HTTP Server information 27               |
| Path variables                             | WebSphere Application Server information 27  |
|                                            | DB2 Universal Database information 27        |
| Chapter 3. Installing WebSphere            | Other IBM publications 28                    |
| Commerce                                   |                                              |
| Before installing WebSphere Commerce 15    | Notices                                      |
| Completing a Quick installation 16         | Trademarks                                   |

## **Chapter 1. Welcome to WebSphere Commerce**

This book describes how to install and configure the main components of WebSphere<sup>®</sup> Commerce Version 5.5 on a single machine. It is intended for system administrators or for anyone else responsible for performing installation and configuration tasks. For more advanced configuration scenarios, refer to the *WebSphere Commerce Installation Guide*.

For instructions on the installation and configuration of WebSphere Commerce Studio, refer to the *WebSphere Commerce Studio Installation Guide*.

This Guide, and any updated versions of this Guide, are available as PDF files at the WebSphere Commerce Technical Library Web site (http://www.ibm.com/software/commerce/library/). For additional support information, see the WebSphere Commerce Support site (http://www.ibm.com/software/commerce/support/).

To learn about last-minute changes to the product, see the updated product README file, which is also available from the WebSphere Commerce Technical Library Web site (http://www.ibm.com/software/commerce/library/)

#### Conventions used in this book

This book uses the following conventions:

| Boldface type  | Indicates commands or graphical user interface (GUI) controls such as names of fields, icons, or menu choices.             |
|----------------|----------------------------------------------------------------------------------------------------|
| Monospace type | Indicates examples of text you enter exactly as shown, file names, and directory paths and names.                          |
| Italic type    | Used to emphasize words. Italics also indicate names for which you must substitute the appropriate values for your system. |

## Default installation paths

When this book refers to installation paths, it uses the following default path names:

| WebSphere Commerce | WC_installdir |
|--------------------|---------------|
| Version 5.5        |               |

| IBM <sup>®</sup> DB2 Universal<br>Database <sup>™</sup> Version 8.1.0.8<br>Enterprise Edition | DB2_installdir        |
|-----------------------------------------------------------------------------------------------|-----------------------|
| IBM HTTP Server Version<br>1.3.26                                                             | HTTPServer_installdir |
| WebSphere Application<br>Server Version 5.0                                                   | WAS_installdir        |

Refer to "Path variables" on page 14 for more information on how this book refers to installation paths for the various installed products.

## Supported Web browsers

You can only access the WebSphere Commerce tools and online help using Microsoft® Internet Explorer 6.0 from a machine running a Windows® operating system on the same network as your WebSphere Commerce machine. You must use Internet Explorer full version 6.0 (also known as Internet Explorer 6.0 Service Pack 1 and Internet Tools) or later with the latest critical security updates from Microsoft — prior versions do not support full functionality of WebSphere Commerce tools.

Shoppers can access Web sites by using any of the following Web browsers, all of which have been tested with WebSphere Commerce:

- AOL 7 or above for Windows
- Microsoft Internet Explorer:
  - Version 6 or higher for Windows
  - Version 5 or higher for Macintosh
- Netscape:
  - Version 6.1 or higher on Windows
  - Version 6.2.3 or higher on Linux
- Netscape Navigator:
  - Version 4.51 or higher on Windows
  - Version 4.79 or higher on Linux

## Port numbers used by WebSphere Commerce

The following is a list of the default port numbers used by WebSphere Commerce or its component products. Please ensure that you do not use these ports for non-WebSphere Commerce applications. If you have a firewall configured in your system, ensure that you can access these ports.

#### Used By 80 IBM HTTP Server. 389 Lightweight Directory Access Protocol (LDAP) Directory Server. 443 IBM HTTP Server – secure port. This secure port requires SSL. 1099 WebSphere Commerce Configuration Manager server. 2809 WebSphere Application Server Bootstrap address. WebSphere Commerce Payments non-secure server. 5432 5433 WebSphere Commerce Payments secure server. This secure port requires SSL. WebSphere Application Server Internal Java<sup>™</sup> Messaging Service 5557 server. 5558 WebSphere Application Server Java Messaging Service server queued address. 5559 WebSphere Application Server Java Messaging Service direct address. 7873 WebSphere Application Server DRS client address. 8000 WebSphere Commerce Tools. This secure port requires SSL. 8002 WebSphere Commerce Administration Console. This secure port requires SSL. 8004 WebSphere Commerce Organization Administration Console. This secure port requires SSL. 8008 IBM HTTP Server Administration port. 8880 WebSphere Application Server SOAP Connector address. 9043 WebSphere Application Server Administration Console Secure Port. This secure port requires SSL. 9080 WebSphere Application Server HTTP Transport. 9090 WebSphere Application Server Administration Console Port. 9443 WebSphere Application Server HTTPS Transport Port. 9501 WebSphere Application Server Secure Association Service. 9502 WebSphere Application Server Common Secure Port. 9503 WebSphere Application Server Common Secure Port. 50000 DB2<sup>®</sup> server port.

**Port Number** 

DB2 TCP/IP communications.

### Locales used by WebSphere Commerce

WebSphere Commerce uses valid Java locales only. Ensure that your systems have the appropriate locale installed for your language. Ensure that any locale-related environment variables are set to include the WebSphere Commerce–supported locale. Locale codes supported by WebSphere Commerce are shown in the table below.

| Language             | Locale Code | LC_ALL value    |
|----------------------|-------------|-----------------|
| German               | de_DE       | de_DE.ISO8859-1 |
| English              | en_US       | en_US.ISO8859-1 |
| Spanish              | es_ES       | es_ES.ISO8859-1 |
| French               | fr_FR       | fr_FR.ISO8859-1 |
| Italian              | it_IT       | it_IT.ISO8859-1 |
| Japanese             | ja_JP       | ja_JP.eucJP     |
| Korean               | ko_KR       | ko_KR.EUC       |
| Brazilian Portuguese | pt_BR       | pt_BR.ISO8859-1 |
| Simplified Chinese   | zh_CN       | zh_CN.GBK       |
| Traditional Chinese  | zh_TW       | zh_TW.BIG5      |

To determine your locale, run the following command: echo \$LANG

If your locale is not supported, change your locale properties by running the following commands as root user:

LANG=xx\_XX export LANG

Where xx\_XX is your four letter locale code with the same capitalization as shown in the above table.

## Quick reference to user IDs, passwords and URLs

Administration in the WebSphere Commerce environment requires a variety of user IDs. These user IDs along with their requisite authorities are described in the table below. For the WebSphere Commerce user IDs, the default passwords are identified.

| User ID                             | Default values                                                                             | Notes                                                                                                    |
|-------------------------------------|--------------------------------------------------------------------------------------------|----------------------------------------------------------------------------------------------------|
| DB2 user                            | Not applicable                                                                             | This is an operating system user ID created during installation to administer your DB2 database. It should be used when running DB2 commands, and when starting and stopping your DB2 server.  This user must meet the DB2 user ID requirements outlined in "DB2 Universal Database user ID requirements" on page 7.                                   |
| Configuration<br>Manager user<br>ID | The default<br>Configuration<br>Manager user ID and<br>password are<br>webadmin and webibm | The Configuration Manager tool's graphical interface allows you to modify the way WebSphere Commerce is configured. You can access Configuration Manager from your WebSphere Commerce machine, or any machine on the same network as WebSphere Commerce which supports a graphical user interface, and has the Configuration Manager client installed. |

| User ID                                     | Default values                                                                                         | Notes                                                                                                    |
|---------------------------------------------|----------------------------------------------------------------------------------------------------|----------------------------------------------------------------------------------------------------|
| WebSphere<br>Commerce Site<br>Administrator | Not applicable.  The Site Administrator ID and password are created as part of the Quick installation. | The Site Administrator user ID and password apply to the following WebSphere Commerce tools:  WebSphere Commerce Accelerator. To access the WebSphere Commerce Accelerator, open Internet Explorer on a Windows machine on the same network as WebSphere Commerce, and enter the following URL: https://host_name:8000/accelerator  WebSphere Commerce Administration Console. To access the WebSphere Commerce Administration Console. To access the WebSphere Commerce Administration Console. To access the WebSphere Commerce, and enter the following URL: https://host_name:8002/adminconsole  WebSphere Commerce Organization Administration Console. To access the WebSphere Commerce Organization Administration Console, open Internet Explorer on a Windows machine on the same network as WebSphere Commerce, and enter the following URL: https://host_name:8004/orgadminconsole  WebSphere Commerce requires that the user ID and password adhere to the following rules:  The password must be at least 8 characters in length.  The password must include at least 1 numeric character.  The password must include at least 1 alphabetic character.  The password does not contain more than 4 occurrences of a character.  The password does not repeat the same character more than 3 times. |

| User ID                                            | Default values                                                                                                    | Notes                                                                                                    |
|----------------------------------------------------|----------------------------------------------------------------------------------------------------|----------------------------------------------------------------------------------------------------|
| WebSphere<br>Commerce<br>Payments<br>Administrator | When you install WebSphere Commerce Payments, the WebSphere Commerce Site Administrator ID is automatically assigned the WebSphere Commerce Payments Administrator role. | The WebSphere Commerce Payments Administrator role enables a user ID to control and administer WebSphere Commerce Payments.                                                                                                    |
| non-root user ID                                   | n/a                                                                                                    | You must create this ID before installing WebSphere Commerce. This ID is used to administer several components of WebSphere Commerce. The following servers and tools should be run under this ID:  • the WebSphere Commerce application server  • the WebSphere Commerce Payments application server  • WebSphere Commerce Configuration Manager  • the default WebSphere Application Server application server — server1 |
| root                                               | root                                                                                                    | This is the user ID required for installing WebSphere Commerce. It should also be used to start and stop IBM HTTP Server.                                                                                                    |

## **DB2 Universal Database user ID requirements**

DB2 requires that the user IDs and passwords for database administrators and database users adhere to the following rules:

- They cannot be more than 8 characters in length.
- They cannot contain any upper case characters.
- They can contain only the characters a to z, 0 to 9, @, #, \$, and \_.
- They cannot begin with an underscore (\_).
- The user ID cannot be any of the following, in upper, lower, or mixed case: USERS, ADMINS, GUESTS, PUBLIC, LOCAL.
- The user ID cannot begin with any of the following in upper, lower, or mixed case: IBM, SQL, SYS.

## Chapter 2. Preinstallation requirements

This section describes the steps you need to perform before you install WebSphere Commerce.

To perform the steps described in this publication, you must have root user access.

#### **Important**

You *must* complete these preinstallation steps to ensure that installation is successful.

#### **Knowledge requirements**

To install and configure WebSphere Commerce, you require knowledge of the following:

- Your operating system
- The Internet
- · Web server operation and maintenance
- IBM DB2 Universal Database
- Basic operating system commands

To create and customize your store, you require knowledge of the following:

- WebSphere Application Server
- IBM DB2 Universal Database
- HTML and XML
- Structured Query Language (SQL)
- Java programming

For information on developing your store front and store data assets, refer to the *WebSphere Commerce Store Development Guide*. For information on developing or customizing your business logic (or back office business logic) see the *WebSphere Commerce Programming Guide and Tutorials* document.

## Prerequisite hardware

You must ensure that you meet the following minimum hardware requirements before installing WebSphere Commerce:

- Any processor that supports Solaris 8 Operating Environment (SPARC platform edition) software, such as a Sun SPARC or UltraSPARC station, with the following:
  - A 400 MHz processor.
  - A minimum of 1 GB of random access memory (RAM) per processor.
     Each additional WebSphere Commerce or WebSphere Commerce
     Payments instance will require an additional 512 MB of RAM per instance.

To check the amount of physical memory the machine has, issue the following command in a terminal window:

prtconf | grep Memory

- A minimum of 6 GB of free disk space, if you install all of the required and optional components, with the following recommended allocated file sizes:
  - /opt: 4 GB
  - /export: 1 GB
  - /tmp: 1 GB
- A minimum of 1 GB swap space per processor.
- A communication hardware adapter that uses the TCP/IP protocol stack to make network connections.
- A CD-ROM drive.
- A graphics capable monitor.

## Prerequisite software

You must ensure that you meet the following minimum software requirements before installing WebSphere Commerce:

- Ensure that you have a Windows machine with Internet Explorer Version 6.0 (full version) or higher available on the same network as the machine on which you are installing WebSphere Commerce. Internet Explorer is required to access the WebSphere Commerce tools.
- Ensure that you have Solaris 8 Operating Environment (SPARC platform edition) software, maintenance update 5 (MU5) or higher, with the most recent Solaris Patch Cluster. To determine which release is installed on your system, run the following command:

cat /etc/release

**Note:** Solaris 8 Operating Environment (Intel platform edition) software is *not* supported by WebSphere Commerce.

- Ensure that you have the following Solaris patches installed at the indicated levels or higher:
  - 108434-03

- 108652-27
- 108528-12
- 108827-01
- 108921-12
- 108940-24
- 109147-16

You can check patch levels by using the showrev -p command. For information on using the showrev -p command, refer to your Solaris documentation.

#### **Important**

These patch levels were accurate when this book was originally published.

For the latest patch levels required, check the latest System requirements available at the following URL:

http://www.ibm.com/software/data/db2/udb/sysreqs.html

• Ensure that the stack quota limit is at least 32768. To check the current limit, type the following in a command window as root:

ulimit -a

If the value returned for the stack is less than 32768, increase it to this level by running the following command as root:

ulimit -s 32768

## Other requirements

You must also do the following before installing WebSphere Commerce:

- If you are running Lotus<sup>®</sup> Notes<sup>™</sup>, or any other server on your machine, stop the server.
- Ensure that the following user IDs do not exist: db2fwc1, daswc1.
- Ensure that the following user groups do not exist: db2fwcg1, daswcg1.
- Since WebSphere Commerce uses both IP addresses and host names, the IP address on your system must resolve to a host name. To determine your IP address, open a command window and type the following:
   nslookup host\_name

The desired result is a reply from your correct IP address.

• Ensure that your host name is fully qualified with a domain.

- Ensure that the host name of your Web server does not contain an underscore ( \_ ). IBM HTTP Server does not support machines with an underscore in their host name.
- If you have a Web server installed that is using any of the following ports, disable the Web server before installing WebSphere Commerce:
  - -80
  - 443
  - 5432
  - 5433
  - 8000
  - 8002
  - 9090
  - -8004
- To view the WebSphere Commerce information available after the completion of the WebSphere Commerce installation wizard, you must have a web browser on the machine on which you are installing WebSphere Commerce.

## Updating Solaris kernel configuration parameters for DB2

#### **Important**

You *must* set the Solaris kernel file parameters as described in the chart below. If you do not set the parameters as specified, DB2 will not be able to create a DB2 instance ID.

Once you have set the Solaris kernel file parameters, you *must* restart your machine so that the changes take effect.

Log in as root and use a text editor to add the following parameters to the Solaris kernel file, /etc/system. To set a kernel parameter, add a lines at the end of the /etc/system file for each kernel parameter as follows:

set parameter-name=value

Do not leave any spaces at the end of any of the statements that you type into the kernel file. Select the values for the following parameters based on the configuration that applies to your system.

Table 1. Solaris Kernel Configuration Parameters (Recommended Values)

| Variable Care Carretion           | Physical Memory   |                    |                    |                   |
|-----------------------------------|-------------------|--------------------|--------------------|-------------------|
| Kernel Configuration<br>Parameter | 64 MB - 128<br>MB | 128 MB - 256<br>MB | 256 MB - 512<br>MB | 512 MB+           |
| msgsys:msginfo_msgmax             | 65535 (1)         | 65535 (1)          | 65535 (1)          | 65535 (1)         |
| msgsys:msginfo_msgmnb             | 65535 (1)         | 65535 (1)          | 65535 (1)          | 65535 (1)         |
| msgsys:msginfo_msgmap             | 130               | 258                | 1024               | 1024              |
| msgsys:msginfo_msgmni             | 256               | 512                | 1024               | 1024              |
| msgsys:msginfo_msgssz             | 16                | 16                 | 32                 | 32                |
| msgsys:msginfo_msgtql             | 512               | 1024               | 2048               | 2048              |
| msgsys:msginfo_msgseg             | 8192              | 16384              | 32767 (2)          | 32767 (2)         |
|                                   |                   |                    |                    |                   |
| shmsys:shminfo_shmmax             | 67108864 (3)      | 134217728 (3)      | 4294967295<br>(3)  | 4294967295<br>(3) |
| shmsys:shminfo_shmseg             | 100               | 100                | 100                | 100               |
| shmsys:shminfo_shmmni             | 1024              | 1024               | 1024               | 1024              |
|                                   |                   |                    |                    |                   |
| semsys:seminfo_semmni             | 256               | 512                | 1024               | 2048              |
| semsys:seminfo_semmsl             | 250               | 250                | 250                | 250               |
| semsys:seminfo_semmap             | 260               | 516                | 1028               | 2050              |
| semsys:seminfo_semmns             | 512               | 1024               | 2048               | 4096              |
| semsys:seminfo_semopm             | 100               | 100                | 100                | 100               |
| semsys:seminfo_semmnu             | 256               | 512                | 1024               | 4096              |
| semsys:seminfo_semvmx             | 32767             | 32767              | 32767              | 32767             |
| semsys:seminfo_semume             | 50                | 50                 | 50                 | 50                |

To check the amount of physical memory the machine has, issue the following command in a terminal window:

prtconf | grep Memory

The values shown above are the minimum required for DB2. You may adjust them higher if you wish. For more information, refer to the *IBM DB2 Universal Database for UNIX® Quick Beginnings Guide*.

#### **Notes:**

- 1. The parameters msgsys:msginfo\_msgmnb and msgsys:msginfo\_msgmax *must* be set to 65535 or larger.
- 2. The msgsys:msginfo\_msgseg parameter must be set no higher than 32767.

3. The parameter shmsys:shminfo\_shmmax should be set to the suggested value in the chart above or to 90% of the physical memory (in bytes), whichever is higher. For example, if you have 256 MB of physical memory in your system, set the shmsys:shminfo\_shmmax parameter to 241591910 (256\*1024\*1024\*0.9).

More information about the Solaris kernel requirements for DB2 Universal Database is available from the DB2 V8 Information Center. The DB2 V8 Information Center can be accessed by going to the following URL and clicking the link to launch the Information Center:

http://www.ibm.com/cgi-bin/db2www/data/db2/udb/winos2unix/support/v8pubs.d2w/en main

The URL is formatted to fit this page. Enter the URL as a single line.

Search the DB2 V8 Information Center for "Recommended Solaris kernel configuration parameters".

**Note:** You must restart the machine after updating the Solaris kernel parameters.

#### Path variables

The following variables are used for paths in this book:

WAS installdir

This is the installation directory for WebSphere Application Server. The default installation directory for WebSphere Application Server is /opt/WebSphere/AppServer.

WC\_installdir

This is the installation directory for WebSphere Commerce and contains all the WebSphere Commerce proprietary data. The default installation directory for WebSphere Application Server is /opt/WebSphere/CommerceServer55.

## **Chapter 3. Installing WebSphere Commerce**

The instructions in this chapter will guide you through the installation and configuration of WebSphere Commerce on a single node. This installation should be performed under the following conditions:

- You want to install the following components on the same node and none
  of these components are pre-installed on the node:
  - DB2 Universal Database, Version 8.1
  - IBM HTTP Server, Version 1.3.26
  - WebSphere Application Server base product, Version 5.0
  - WebSphere Commerce Server
  - WebSphere Commerce Payments
- Ensure that no Java Runtime (JRE) is installed on your system before you launch the WebSphere Commerce installer. The installer may use the preexisting JRE which could cause it to fail.
- If you want to create a WebSphere Commerce instance in a language other than the language in which you are installing, you cannot use the Quick installation.

## **Before installing WebSphere Commerce**

Before you perform a Quick installation of WebSphere Commerce, you must do the following:

- 1. Log on as root.
- Create a non-root user ID and give the new user ID a password.
   This user ID will be used to start the WebSphere Commerce and WebSphere Commerce Payments application servers as part of the instance creation part of the Quick installation process.
- 3. Create a new user group and add the non-root user ID to the new group. Take note of the non-root user ID, user group ID for the non-root user, and the full path of the home directory for the non-root user. This information will be required to complete the WebSphere Commerce installation wizard. By default, the WebSphere Commerce installation wizard specifies wasuser as the non-root WebSphere Commerce user ID and wasgroup as the group ID for the non-root WebSphere Commerce user ID. You can either create this user and group or replace the default values in the installation wizard with the user ID and group you create.
- 4. Create the user ID mqm and give the user ID a password.
- 5. Create the following user groups:

- mqm
- mgbrkrs
- 6. Add the following users to the mgm user group:
  - mqm
  - root
- 7. Add the following user to the mqbrkrs user group:
  - root
- 8. Log off.
- 9. Log on as root to allow the group membership changes to take effect.

For instructions on creating users, creating user groups, and adding users to groups, refer to your operating system documentation.

If these user IDs and groups are not set up correctly before starting the WebSphere Commerce installation wizard, the installation wizard will fail.

## Completing a Quick installation

To complete a Quick installation, do the following:

- 1. Ensure that you are logged onto your system as root.
- 2. From a terminal session, issue the following command:

```
export DISPLAY=host name:0.0
```

where *host\_name* is the fully qualified host name of the machine from which you want to run the installation wizard.

**Note:** If you are running the installation wizard in an X client, the X client may need to be authorized to access the X server using the xhost command. To authorize an X client, issue the following command from the system console as root:

```
xhost +host name
```

where *host\_name* is the fully qualified host name of the machine from which you want to run the installation wizard.

- 3. Insert the WebSphere Commerce Disk 1 CD. Mount the CD-ROM drive, but do not change directory to the mount point. Changing directories to the mount point will lock the CD drive and prevent you from being able to swap CDs.
- 4. Issue one of the following commands:

```
mount_point/setup_solaris
```

```
or
mount point/setup solaris -console
```

where *mount\_point* is the CD-ROM mount point. For example, /mnt/cdrom0.

Using the -console parameter starts a text-based install wizard. The steps in the text-based install wizard and the GUI-based install wizard are the same, but the methods of selection options and continuing in the install wizard differ.

In this section, instructions for selecting options and continuing are provided only for the GUI-based install wizard. To select options and continue when using the text-based install wizard, follow the prompts provided by the text-based install wizard.

- Select the installation language, and select OK. The software will be installed in this language, regardless of the language settings of your system.
- 6. Read the Welcome screen, and select Next.
- 7. Read the license agreement. If you accept the terms of agreement, select that you accept the terms, and select **Next**.
- 8. When prompted to select an install type, select **Quick Installation**, and select **Next**.
- 9. Accept the default destination directory or enter another directory, and select **Next**.

If you accept the default paths, the WebSphere Commerce components will be installed to the following paths:

DB2 Universal Database

/opt/IBM/db2/V8.1

IBM HTTP Server

/opt/WebSphere/IBMHttpServer

WebSphere Application Server

/opt/WebSphere/AppServer

WebSphere Commerce

/opt/WebSphere/CommerceServer55

10. Enter the following information:

#### Database user ID

Enter a user ID that you want to assign to DB2. This user ID will be used by WebSphere Commerce to access the database when WebSphere Commerce is running.

This must not be an existing operating system ID.

#### Database user password

Enter the password associated with the database user ID.

#### Database user group

Enter a user group to which you want to assign the database user ID.

This must not be an existing operating system group.

### Database user home directory

Enter the full path for the database user's home directory.

This must not be an existing directory.

#### Merchant Key

Enter a 16-digit hexadecimal number that meets the following criteria:

- Must contain at least one numeric character (0–9)
- Must contain at least one alphabetic character (a–f)

**Important:** Uppercase letters are not valid in the merchant key.

· Cannot contain four consecutive occurrences of a character

A hexadecimal number can only contain the following numbers and letters: 0, 1, 2, 3, 4, 5, 6, 7, 8, 9, a, b, c, d, e, f.

The merchant key is used by the WebSphere Commerce Configuration Manager as an encryption key. You must enter your own key in the **Merchant key** field. Ensure that the key that you enter will be sufficient to protect your site. After you have created a store you can only change this key by using the Database Update Tool. To use this tool, access Configuration Manager, right-click on the database node, and select **Database Update Tool**.

#### WebSphere Commerce Payments instance password

This is the password used by WebSphere Commerce Payments to decrypt any sensitive data that is stored in the WebSphere Commerce Payments database.

The WebSphere Commerce Payments instance password must meet the following criteria:

- Must contain at least one numeric character (0–9)
- Must contain at least one alphabetic character (a–z, A–Z)
- · Cannot contain four consecutive occurrences of a character

#### Site Administrator ID

Enter an ID for the WebSphere Commerce Site Administrator. This ID will be required to access the WebSphere Commerce Accelerator, Administration Console, and Organization

Administration Console. This ID will also be assigned the WebSphere Commerce Payments Administrator role.

Important: Ensure that you do not forget the Site Administrator ID and password entered when installing WebSphere Commerce. Without this ID and password, you will not be able to access WebSphere Commerce Accelerator, Administration Console, or Organization Administration Console.

#### Site Administrator password

Enter the password for the Site Administrator. The Site Administration password must contain at least 8 characters.

Click Next to continue.

- 11. Select the languages of the documentation that you want installed, then click **Next** to continue.
- **12**. Enter the following information:

#### Non-root user ID

Enter the ID for the non-root user you created before starting the WebSphere Commerce installation wizard.

#### Non-root user group

Enter the user group associated with the non-root user ID.

## Non-root user home directory

Enter the full path to the non-root user's home directory.

## Location of Web server configuration file

This field displays the location of the IBM HTTP Server configuration file (httpd.conf). This value cannot be changed.

Click **Next** to continue.

- Confirm your installation choices, or modify your choices, then select Next.
- 14. Insert and mount the CDs as prompted by the WebSphere Commerce Installer, following the on-screen prompts.
  - Progress bars indicate how much of the installation has completed.
- 15. When the panel containing a message indicating that the installation is complete displays, select **Next**. The Installation Complete panel displays.
- 16. From the Installation Complete panel, you can access more information about WebSphere Commerce or exit the installation wizard by clicking **Finish**.

#### Verifying your installation

During the installation of WebSphere Commerce and its components, log files are generated. Examine the following log files to ensure that your installation was successful:

- "DB2 Universal Database installation log"
- "WebSphere Application Server installation log" on page 21
- "WebSphere Commerce installation log" on page 21
- "WebSphere Commerce instance creation logs" on page 21

#### **DB2 Universal Database installation log**

This log contains messages generated during the installation of DB2 Universal Database. The default location for this log file is the following:

WC installdir/logs/db2setup.log

Default values for WC\_installdir are listed in "Path variables" on page 14.

DB2 Universal Database installed successfully if all of the components listed in the Installation section near the end of the log file have a status of SUCCESS. As an example, here is the Installation section of the DB2 Universal Database installation log file from a typical single-node installation:

```
Installation
DB2 Client
                                                           SUCCESS
Code Page Conversion Support - Uni Code Support
                                                           SUCCESS
Code Page Conversion Support - Japanese
                                                           SUCCESS
Code Page Conversion Support - Korean
                                                           SUCCESS
Code Page Conversion Support - Simplified Chinese
                                                           SUCCESS
Code Page Conversion Support - Traditional Chinese
                                                           SUCCESS
Java Support
                                                           SUCCESS
Common Jar Files
                                                           SUCCESS
DB2 Run-time Environment
                                                           SUCCESS
                                                           SUCCESS
DB2 Engine
Transformer Stored Procedure Files
                                                           SUCCESS
DB2 Communication Support - TCP/IP
                                                           SUCCESS
DB2 Communication Support - SNA
                                                           SUCCESS
DB2 Communication Support - DRDA Application Server
                                                           SUCCESS
DB2 Communication Support - IPX/SPX
                                                           SUCCESS
Administration Server
                                                           SUCCESS
DB2 Connect Support
                                                           SUCCESS
Replication
                                                           SUCCESS
DB2 Control Server
                                                           SUCCESS
DB2 Sample Database Source
                                                           SUCCESS
Distributed Join for DB2 Data Sources
                                                           SUCCESS
Getting Started
                                                           SUCCESS
Light-weight Directory Access Protocol
                                                           SUCCESS
Product Signature for DB2 UDB Enterprise Edition
                                                           SUCCESS
DB2 Application Development Tools (ADT)
                                                           SUCCESS
DB2 Sample Applications
                                                           SUCCESS
Stored Procedure Builder
                                                           SUCCESS
```

The content of your log file may be different.

If the Installation section of the DB2 Universal Database installation contains any components with a status of FAILURE, examine the installation log file carefully to see where errors occurred during installation. Refer to the DB2 Universal Database documentation to correct any errors that occurred.

Correct any DB2 Universal Database installation errors before continuing with the instructions in this book.

## WebSphere Application Server installation log

This log contains messages generated during the installation of WebSphere Application Server. The default location for this log file is:

WAS installdir/logs/log.txt

Default values for WAS\_installdir are listed in "Path variables" on page 14.

The WebSphere Application Server installation is complete if the following message appears in the log file:

INSTFIN: The WebSphere 5.0 install is complete.

#### WebSphere Commerce installation log

This log contains messages generated by the WebSphere Commerce installation wizard. The default location for this log file is:

WC\_installdir/logs/install\_date\_time.log

Default values for WC\_installdir are listed in "Path variables" on page 14.

Review this log to ensure that all components of WebSphere Commerce installed successfully.

The WebSphere Commerce installation is complete if the following message appears in the log file:

WebSphere Commerce installation Complete.

## WebSphere Commerce instance creation logs

Instance creation during the WebSphere Commerce installation creates the following log files:

- auction.log
- createdb.log
- createdb\_db2.log
- createsp.log
- populatedb.err.log
- · populatedb.log
- · populatedb2.err.log
- populatedb2.log

- · populatedbnl.err.log
- reorgdb2.log
- · trace.txt

The files are located in the following directory:

WC\_installdir/instances/demo/logs

Default values for WC\_installdir are listed in "Path variables" on page 14.

Instance creation is successful if the log files listed earlier do not contain any errors or exceptions and the following logs from the list above are empty:

- populatedb.err.log
- populatedb2.err.log
- populatedbnl.err.log
- reorgdb2.err.log (this file is only created if there is an error)

Also, review the contents of the following logs to confirm they do not contain any errors:

- · createdb.log
- createdb\_db2.log

If instance creation failed, the WebSphere Commerce instance can be created manually by following the instructions in the WebSphere Commerce Installation Guide.

## The next step

After installing WebSphere Commerce and verifying the installation, you can continue by doing the following:

## Publish a WebSphere Commerce sample store (recommended)

WebSphere Commerce provides a number of samples stores demonstrating various functions in WebSphere Commerce. A WebSphere Commerce sample store can be used to familiarize yourself with WebSphere Commerce and as a base for a developing a customized store.

If you do not publish a sample store, you should publish the access control policies, organization structures, and other information associated with one of the sample stores to provide the framework for developing your store.

For information on publishing a WebSphere Commerce sample store, refer to the "Publishing a store archive in WebSphere Commerce" topic in the WebSphere Commerce Production and Development online help. To work with the sample stores provided with WebSphere Commerce, see the WebSphere Commerce Sample Store Guide.

For information on developing a store in WebSphere Commerce, refer to the WebSphere Commerce Store Development Guide.

## Install additional software provided with WebSphere Commerce (optional)

WebSphere Commerce provides a number of additional software packages that enhance WebSphere Commerce and provide additional function. For more information on the additional software provided with WebSphere Commerce, refer to the WebSphere Commerce Additional Software Guide.

## Chapter 4. Where to find more information

More information about the WebSphere Commerce system and its components is available from a variety of sources in different formats. The following sections indicate what information is available and how to access it.

## **WebSphere Commerce information**

The following are the sources of WebSphere Commerce information:

- WebSphere Commerce online help
- WebSphere Commerce technical library

## WebSphere Commerce online help

The WebSphere Commerce online information is your primary source of information for customizing, administering, and reconfiguring WebSphere Commerce. After you have installed WebSphere Commerce, you can access topics in the online information by visiting the following URL:

https://host name:8000/wchelp/

where *host\_name* is the fully qualified TCP/IP host name of the machine on which WebSphere Commerce is installed.

## WebSphere Commerce technical library

The WebSphere Commerce technical library is available at the following URL: http://www.ibm.com/software/commerce/library/

A copy of this book, and any updated versions of this book, are available as PDF files from the Library section of the WebSphere Commerce Web site. In addition, new and updated documentation may also be available from the Web site.

## WebSphere Commerce Payments information

Help for WebSphere Commerce Payments is available by clicking the following help icon:

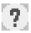

This help icon displays on the WebSphere Commerce Payments user interface within the WebSphere Commerce Administration Console and WebSphere Commerce Accelerator and in the standalone WebSphere Commerce Payments user interface at the following URL:

http://host\_name:http\_port/webapp/PaymentManager

or

https://host\_name:ssl\_port/webapp/PaymentManager

Where the variables are defined as follows:

host\_name

The fully qualified TCP/IP host name of the Web server associated with WebSphere Commerce Payments.

http\_port

The HTTP port used by WebSphere Commerce Payments. The default HTTP port is 5432.

ssl\_port

The SSL port used by WebSphere Commerce Payments. The default SSL port is 5433.

If WebSphere Commerce Payments is SSL-enabled, use the secure URL (https). Otherwise, use the non-secure URL (http).

Help is also available at the following URL:

http://host name:http port/webapp/PaymentManager/language/docenter.html

or

https://host name:ssl port/webapp/PaymentManager/language/docenter.html

Where the variables are defined as follows:

host name

The fully qualified TCP/IP host name of the Web server associated with WebSphere Commerce Payments.

http\_port

The HTTP port used by WebSphere Commerce Payments. The default HTTP port is 5432.

ssl\_port

The SSL port used by WebSphere Commerce Payments. The default SSL port is 5433.

language

A language code for the language in which the help page will be displayed. It is two letters for most languages. The language codes are as follows:

| Language | Code |
|----------|------|
| German   | de   |

| Language             | Code  |
|----------------------|-------|
| English              | en    |
| Spanish              | es    |
| French               | fr    |
| Italian              | it    |
| Japanese             | ja    |
| Korean               | ko    |
| Brazilian Portuguese | pt    |
| Simplified Chinese   | zh    |
| Traditional Chinese  | zh_TW |

More information about WebSphere Commerce Payments and the Payments Cassettes is available at the WebSphere Commerce Technical Library:

http://www.ibm.com/software/commerce/library/

#### **IBM HTTP Server information**

IBM HTTP Server information is available at the IBM HTTP Server Web site: http://www.ibm.com/software/webservers/httpservers/

The documents are in HTML format, PDF files, or both.

## WebSphere Application Server information

WebSphere Application Server information is available at the WebSphere Application Server InfoCenter:

http://www.ibm.com/software/webservers/appserv/infocenter.html

#### **DB2 Universal Database information**

The HTML documentation files are available under the /doc/locale/html subdirectory, where *locale* is the language code for your locale (for example, *en* for American English). Any documentation that is not available in a national language is shown in English.

For a complete list of the available DB2 documentation, and how to view or print it, refer to the *DB2 Quick Beginnings for UNIX* book. Additional DB2 information is available at the DB2 Technical Library:

http://www.ibm.com/software/data/db2/library/

## Other IBM publications

You can purchase copies of most IBM publications from your IBM authorized dealer or marketing representative.

## **Notices**

This information was developed for products and services offered in the U.S.A.

IBM may not offer the products, services, or features discussed in this document in other countries. Consult your local IBM representative for information on the products and services currently available in your area. Any reference to an IBM product, program, or service is not intended to state or imply that only that IBM product, program, or service may be used. Any functionally equivalent product, program, or service that does not infringe any IBM intellectual property right may be used instead. However, it is the user's responsibility to evaluate and verify the operation of any non-IBM product, program, or service.

IBM may have patents or pending patent applications covering subject matter described in this document. The furnishing of this document does not grant you any license to these patents. You can send license inquiries, in writing, to:

IBM Director of Licensing IBM Corporation North Castle Drive Armonk, NY 10504-1785 U.S.A.

For license inquiries regarding double-byte (DBCS) information, contact the IBM Intellectual Property Department in your country or send inquiries, in writing, to:

IBM World Trade Asia Corporation Licensing 2-31 Roppongi 3-chome, Minato-ku Tokyo 106, Japan

The following paragraph does not apply to the United Kingdom or any other country where such provisions are inconsistent with local law:

INTERNATIONAL BUSINESS MACHINES CORPORATION PROVIDES THIS PUBLICATION "AS IS" WITHOUT WARRANTY OF ANY KIND, EITHER EXPRESS OR IMPLIED, INCLUDING, BUT NOT LIMITED TO, THE IMPLIED WARRANTIES OF NON-INFRINGEMENT, MERCHANTABILITY OR FITNESS FOR A PARTICULAR PURPOSE.

Some states do not allow disclaimer of express or implied warranties in certain transactions, therefore, this statement may not apply to you.

This information could include technical inaccuracies or typographical errors. Changes are periodically made to the information herein; these changes will be incorporated in new editions of the publication. IBM may make improvements and/or changes in the product(s) and/or the program(s) described in this publication at any time without notice.

Any references in this information to non-IBM Web sites are provided for convenience only and do not in any manner serve as an endorsement of those Web sites. The materials at those Web sites are not part of the materials for this IBM product and use of those Web sites is at your own risk.

IBM may use or distribute any of the information you supply in any way it believes appropriate without incurring any obligation to you.

Licensees of this program who wish to have information about it for the purpose of enabling: (i) the exchange of information between independently created programs and other programs (including this one) and (ii) the mutual use of the information which has been exchanged, should contact:

IBM Canada Ltd.
Office of the Lab Director
8200 Warden Avenue
Markham, Ontario
L6G 1C7
Canada

Such information may be available, subject to appropriate terms and conditions, including in some cases, payment of a fee.

The licensed program described in this document and all licensed material available for it are provided by IBM under terms of the IBM Customer Agreement, IBM International Program License Agreement or any equivalent agreement between us.

#### **Trademarks**

The IBM logo and the following terms are trademarks or registered trademarks of International Business Machines Corporation in the United States or other countries or both:

| AIX     | DB2     | DB2 Universal Database |
|---------|---------|------------------------|
| @server | IBM     | Lotus                  |
| Notes   | pSeries | QuickPlace             |

RS/6000 Sametime WebSphere

UNIX is a registered trademark of The Open Group in the United States, other countries, or both.

Java and all Java-based trademarks and logos are trademarks or registered trademarks of Sun Microsystems, Inc. in the United States, other countries, or both.

Microsoft and Windows are trademarks or registered trademarks of Microsoft Corporation in the United States, other countries, or both.

Other company, product and service names may be trademarks or service marks of others.

## IBW.

Part Number: CT20ANA

Printed in U.S.A.

(1P) P/N: CT20ANA

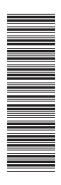

GC09-7673-00

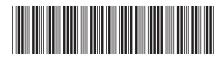